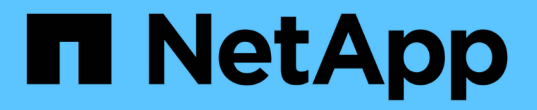

## **SMB** 클라이언트 기반 서비스 구축 ONTAP 9

NetApp September 12, 2024

This PDF was generated from https://docs.netapp.com/ko-kr/ontap/smb-admin/offline-files-allow-cachingconcept.html on September 12, 2024. Always check docs.netapp.com for the latest.

# 목차

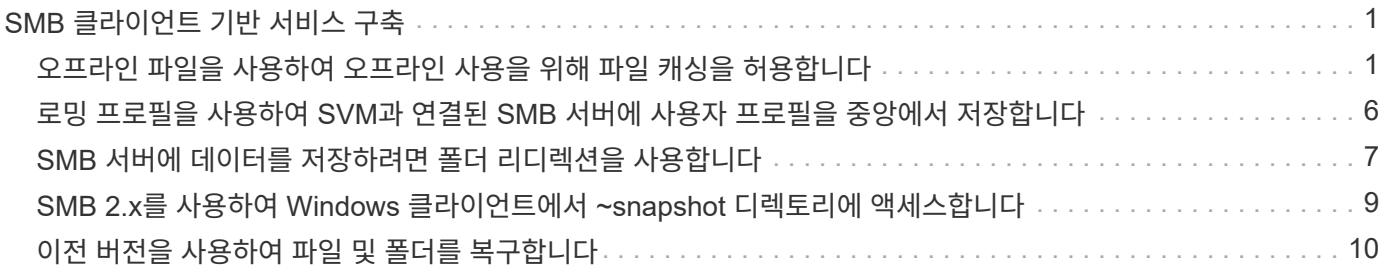

# <span id="page-2-0"></span>**SMB** 클라이언트 기반 서비스 구축

## <span id="page-2-1"></span>오프라인 파일을 사용하여 오프라인 사용을 위해 파일 캐싱을 허용합니다

<span id="page-2-2"></span>오프라인 파일을 사용하여 오프라인 사용을 위한 파일 캐싱 개요

ONTAP는 오프라인 사용을 위해 파일을 로컬 호스트에 캐시할 수 있는 Microsoft 오프라인 파일 기능 또는 \_클라이언트측 캐싱\_을 지원합니다. 사용자는 오프라인 파일 기능을 사용하여 네트워크에서 연결이 끊어진 경우에도 파일 작업을 계속할 수 있습니다.

Windows 사용자 문서 및 프로그램이 자동으로 공유에서 캐시되는지 아니면 파일을 수동으로 캐시하도록 선택해야 하는지 여부를 지정할 수 있습니다. 수동 캐싱은 새 공유에 대해 기본적으로 설정됩니다. 오프라인으로 사용할 수 있는 파일은 Windows 클라이언트의 로컬 디스크와 동기화됩니다. 동기화는 특정 스토리지 시스템 공유에 대한 네트워크 접속이 복구되는 경우에 발생합니다.

오프라인 파일 및 폴더는 CIFS 서버에 저장된 파일 및 폴더의 버전과 동일한 액세스 권한을 유지하므로 오프라인 파일 및 폴더에 대한 작업을 수행하려면 CIFS 서버에 저장된 파일 및 폴더에 대한 충분한 권한이 있어야 합니다.

사용자 및 네트워크의 다른 사용자가 동일한 파일을 변경한 경우 사용자는 파일의 로컬 버전을 네트워크에 저장하거나 다른 버전을 유지하거나 둘 다 저장할 수 있습니다. 사용자가 두 버전을 모두 유지할 경우 로컬 사용자의 변경 내용이 있는 새 파일이 로컬에 저장되고 캐시된 파일은 CIFS 서버에 저장된 파일 버전의 변경 내용으로 덮어쓰입니다.

공유 구성 설정을 사용하여 공유 단위로 오프라인 파일을 구성할 수 있습니다. 공유를 만들거나 수정할 때 네 개의 오프라인 폴더 구성 중 하나를 선택할 수 있습니다.

• 캐싱이 없습니다

공유에 대한 클라이언트 측 캐시를 해제합니다. 파일과 폴더는 클라이언트에 로컬로 자동으로 캐시되지 않으며 사용자는 파일 또는 폴더를 로컬로 캐시하도록 선택할 수 없습니다.

• 수동 캐싱

공유에 캐시할 파일을 수동으로 선택할 수 있습니다. 기본 설정입니다. 기본적으로 파일 또는 폴더는 로컬 클라이언트에 캐시되지 않습니다. 사용자는 오프라인 사용을 위해 로컬로 캐시할 파일과 폴더를 선택할 수 있습니다.

• 자동 문서 캐싱

사용자 문서를 공유에 자동으로 캐시할 수 있습니다. 액세스한 파일 및 폴더만 로컬로 캐시됩니다.

• 자동 프로그램 캐싱

프로그램 및 사용자 문서를 자동으로 공유에 캐시할 수 있습니다. 액세스한 파일, 폴더 및 프로그램만 로컬로 캐시됩니다. 또한 이 설정을 사용하면 클라이언트가 네트워크에 연결되어 있는 경우에도 로컬로 캐시된 실행 파일을 실행할 수 있습니다.

Windows 서버 및 클라이언트에서 오프라인 파일을 구성하는 방법에 대한 자세한 내용은 Microsoft TechNet 라이브러리를 참조하십시오.

[로밍](#page-7-1) [프로필을](#page-7-1) [사용하여](#page-7-1) [SVM](#page-7-1)[과](#page-7-1) [연결된](#page-7-1) [CIFS](#page-7-1) [서버에](#page-7-1) [사용자](#page-7-1) [프로필을](#page-7-1) [중앙에서](#page-7-1) [저장합니다](#page-7-1)

[폴더](#page-9-0) [리디렉션을](#page-9-0) [사용하여](#page-9-0) [CIFS](#page-9-0) [서버에](#page-9-0) [데이터를](#page-9-0) [저장합니다](#page-9-0)

[BranchCache](https://docs.netapp.com/ko-kr/ontap/smb-admin/branchcache-cache-share-content-branch-office-concept.html)[를](https://docs.netapp.com/ko-kr/ontap/smb-admin/branchcache-cache-share-content-branch-office-concept.html) [사용하여](https://docs.netapp.com/ko-kr/ontap/smb-admin/branchcache-cache-share-content-branch-office-concept.html) [지사에](https://docs.netapp.com/ko-kr/ontap/smb-admin/branchcache-cache-share-content-branch-office-concept.html) [SMB](https://docs.netapp.com/ko-kr/ontap/smb-admin/branchcache-cache-share-content-branch-office-concept.html) [공유](https://docs.netapp.com/ko-kr/ontap/smb-admin/branchcache-cache-share-content-branch-office-concept.html) [콘텐츠를](https://docs.netapp.com/ko-kr/ontap/smb-admin/branchcache-cache-share-content-branch-office-concept.html) [캐싱합니다](https://docs.netapp.com/ko-kr/ontap/smb-admin/branchcache-cache-share-content-branch-office-concept.html)

["Microsoft TechNet](http://technet.microsoft.com/en-us/library/) [라이브러리](http://technet.microsoft.com/en-us/library/)[: technet.microsoft.com/en-us/library/"](http://technet.microsoft.com/en-us/library/)

오프라인 파일 사용에 대한 요구 사항

CIFS 서버에서 Microsoft 오프라인 파일 기능을 사용하려면 먼저 ONTAP 및 SMB의 버전과 이 기능을 지원하는 Windows 클라이언트를 알아야 합니다.

**ONTAP** 버전 요구 사항

ONTAP 릴리스는 오프라인 파일을 지원합니다.

**SMB** 프로토콜 버전 요구 사항

SVM(스토리지 가상 시스템)의 경우 ONTAP은 모든 버전의 SMB에서 오프라인 파일을 지원합니다.

**Windows** 클라이언트 요구 사항

Windows 클라이언트는 오프라인 파일을 지원해야 합니다.

오프라인 파일 기능을 지원하는 Windows 클라이언트에 대한 최신 정보는 상호 운용성 매트릭스 를 참조하십시오.

["mysupport.netapp.com/matrix"](http://mysupport.netapp.com/matrix)

오프라인 파일 배포 지침

홈 디렉토리에 'showsnapshot' 공유 속성이 설정된 홈 디렉토리 공유에 오프라인 파일을 배포할 때 이해해야 하는 몇 가지 중요한 지침이 있습니다.

오프라인 파일이 구성된 홈 디렉토리 공유에 'showsnapshot' 공유 속성이 설정되어 있으면 Windows 클라이언트는 사용자의 홈 디렉토리에 있는 '~snapshot' 폴더 아래에 있는 모든 스냅샷 복사본을 캐시합니다.

다음 중 하나가 참인 경우 Windows 클라이언트는 홈 디렉토리 아래에 있는 모든 스냅샷 복사본을 캐시합니다.

• 사용자가 클라이언트에서 홈 디렉토리를 오프라인으로 사용할 수 있도록 합니다.

홈 디렉토리에 있는 '~snapshot' 폴더의 내용이 포함되어 오프라인으로 사용할 수 있습니다.

• 사용자는 '내 문서'와 같은 폴더를 CIFS 서버 공유에 있는 홈 디렉토리의 루트로 리디렉션하도록 폴더 리디렉션을 구성합니다.

일부 Windows 클라이언트는 리디렉션된 폴더를 자동으로 오프라인으로 사용할 수 있도록 만들 수 있습니다. 폴더가 홈 디렉토리의 루트로 리디렉션되면 "~snapshot" 폴더가 캐시된 오프라인 콘텐츠에 포함됩니다.

 $(i)$ 

"~snapshot" 폴더가 오프라인 파일에 포함된 오프라인 파일 배포를 피해야 합니다. "~snapshot" 폴더의 스냅샷 복사본에는 ONTAP이 스냅샷 복사본을 생성한 시점의 볼륨에 있는 모든 데이터가 포함됩니다. 따라서 "~snapshot" 폴더의 오프라인 복사본을 만들면 클라이언트에서 상당한 로컬 스토리지가 사용되며 오프라인 파일 동기화 중에 네트워크 대역폭이 소모되고 오프라인 파일을 동기화하는 데 걸리는 시간이 늘어납니다.

**CLI**를 사용하여 **SMB** 공유에서 오프라인 파일 지원을 구성합니다

SMB 공유를 생성할 때 또는 언제든지 기존 SMB 공유를 수정하여 오프라인 파일 4개 설정 중 하나를 지정하여 ONTAP CLI를 사용하여 오프라인 파일 지원을 구성할 수 있습니다. 수동 오프라인 파일 지원은 기본 설정입니다.

이 작업에 대해

오프라인 파일 지원을 구성할 때 다음 네 가지 오프라인 파일 설정 중 하나를 선택할 수 있습니다.

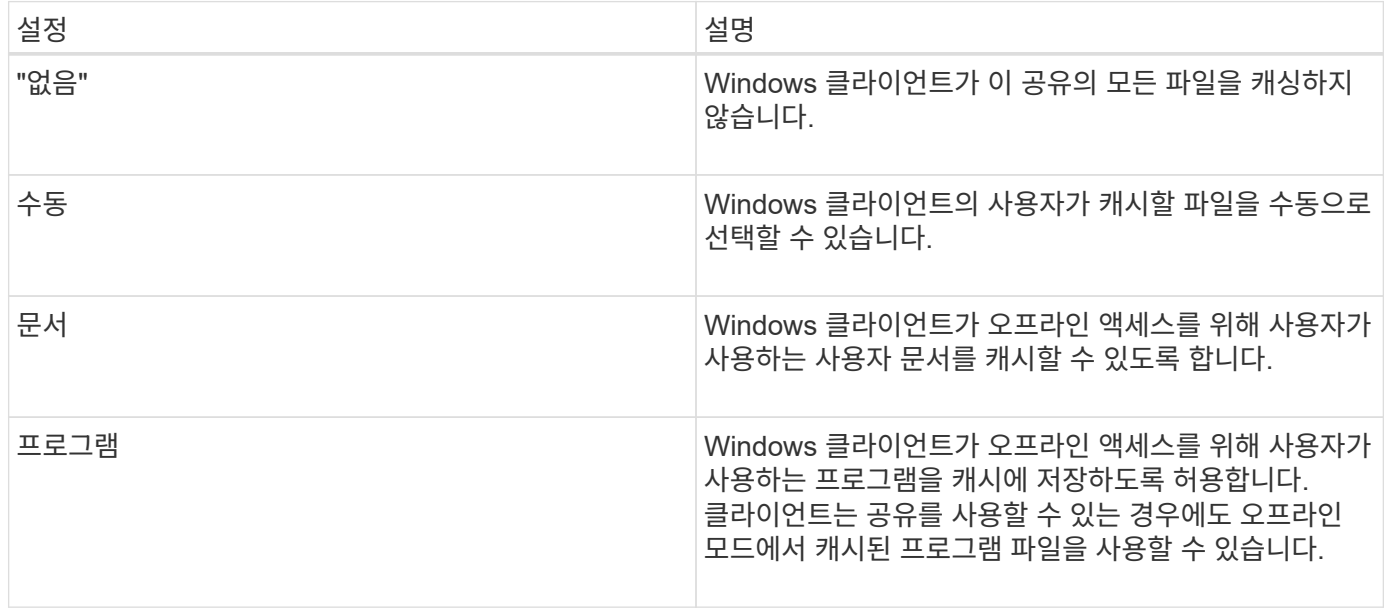

오프라인 파일 설정은 하나만 선택할 수 있습니다. 기존 SMB 공유에서 오프라인 파일 설정을 수정하면 새 오프라인 파일 설정이 원래 설정으로 대체됩니다. 기존의 다른 SMB 공유 구성 설정 및 공유 속성은 제거 또는 교체되지 않습니다. 이러한 구성 작업은 명시적으로 제거 또는 변경될 때까지 유효합니다.

단계

1. 적절한 작업을 수행합니다.

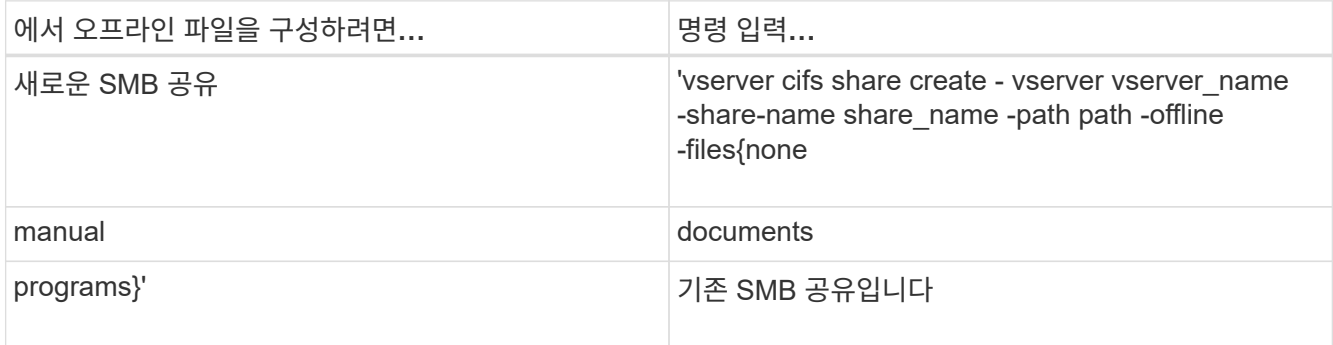

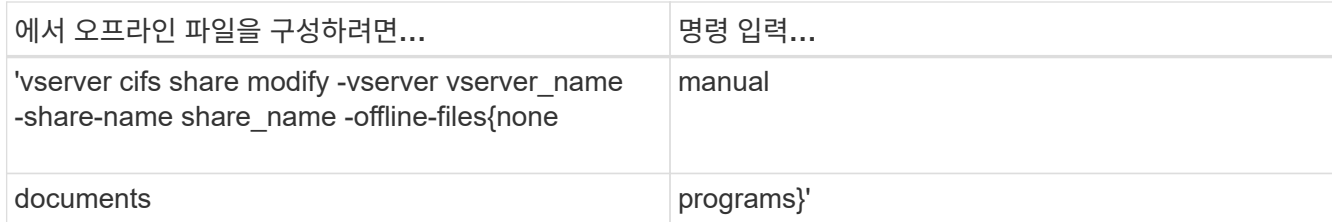

2. SMB 공유 구성이 올바른지 확인합니다. 'vserver cifs share show -vserver vserver\_name -share-name share\_name -instance'

예

다음 명령을 실행하면 오프라인 파일이 "문서"로 설정된 "data1"이라는 SMB 공유가 생성됩니다.

```
cluster1::> vserver cifs share create -vserver vs1 -share-name data1 -path
/data1 -comment "Offline files" -offline-files documents
cluster1::> vserver cifs share show -vserver vs1 -share-name data1
-instance
                             Vserver: vs1
                                Share: data1
           CIFS Server NetBIOS Name: VS1
                                Path: /data1
                    Share Properties: oplocks
                                       browsable
                                       changenotify
                  Symlink Properties: enable
            File Mode Creation Mask: -
       Directory Mode Creation Mask: -
                       Share Comment: Offline files
                           Share ACL: Everyone / Full Control
      File Attribute Cache Lifetime: -
                         Volume Name: -
                       Offline Files: documents
      Vscan File-Operations Profile: standard
Maximum Tree Connections on Share: 4294967295
         UNIX Group for File Create: -
```
다음 명령을 실행하면 오프라인 파일 설정을 '수동'으로 변경하고 파일 및 디렉토리 모드 생성 마스크에 대한 값을 추가하여 "data1"이라는 기존 SMB 공유가 수정됩니다.

cluster1::> vserver cifs share modify -vserver vs1 -share-name data1 -offline-files manual -file-umask 644 -dir-umask 777 cluster1::> vserver cifs share show -vserver vs1 -share-name data1 -instance Vserver: vs1 Share: data1 CIFS Server NetBIOS Name: VS1 Path: /data1 Share Properties: oplocks browsable changenotify Symlink Properties: enable File Mode Creation Mask: 644 Directory Mode Creation Mask: 777 Share Comment: Offline files Share ACL: Everyone / Full Control File Attribute Cache Lifetime: - Volume Name: - Offline Files: manual Vscan File-Operations Profile: standard Maximum Tree Connections on Share: 4294967295 UNIX Group for File Create: -

관련 정보

[기존](https://docs.netapp.com/ko-kr/ontap/smb-admin/add-remove-share-properties-existing-share-task.html) [SMB](https://docs.netapp.com/ko-kr/ontap/smb-admin/add-remove-share-properties-existing-share-task.html) [공유에서](https://docs.netapp.com/ko-kr/ontap/smb-admin/add-remove-share-properties-existing-share-task.html) [공유](https://docs.netapp.com/ko-kr/ontap/smb-admin/add-remove-share-properties-existing-share-task.html) [속성](https://docs.netapp.com/ko-kr/ontap/smb-admin/add-remove-share-properties-existing-share-task.html) [추가](https://docs.netapp.com/ko-kr/ontap/smb-admin/add-remove-share-properties-existing-share-task.html) [또는](https://docs.netapp.com/ko-kr/ontap/smb-admin/add-remove-share-properties-existing-share-task.html) [제거](https://docs.netapp.com/ko-kr/ontap/smb-admin/add-remove-share-properties-existing-share-task.html)

컴퓨터 관리 **MMC**를 사용하여 **SMB** 공유에서 오프라인 파일 지원을 구성합니다

사용자가 오프라인에서 사용할 수 있도록 로컬로 파일을 캐시하도록 허용하려면 컴퓨터 관리 MMC(Microsoft Management Console)를 사용하여 오프라인 파일 지원을 구성할 수 있습니다.

단계

- 1. Windows 서버에서 MMC를 열려면 Windows 탐색기에서 로컬 컴퓨터 아이콘을 마우스 오른쪽 단추로 클릭한 다음 \* 관리 \* 를 선택합니다.
- 2. 왼쪽 패널에서 \* 컴퓨터 관리 \* 를 선택합니다.
- 3. 작업 \* > \* 다른 컴퓨터에 연결 \* 을 선택합니다.

컴퓨터 선택 대화 상자가 나타납니다.

4. CIFS 서버의 이름을 입력하거나 \* Browse \* 를 클릭하여 CIFS 서버를 찾습니다.

CIFS 서버의 이름이 SVM(Storage Virtual Machine) 호스트 이름과 같으면 SVM 이름을 입력합니다. CIFS 서버 이름이 SVM 호스트 이름과 다른 경우 CIFS 서버의 이름을 입력합니다.

5. 확인 \* 을 클릭합니다.

- 6. 콘솔 트리에서 \* 시스템 도구 \* > \* 공유 폴더 \* 를 클릭합니다.
- 7. 공유 \* 를 클릭합니다.
- 8. 결과 창에서 공유를 마우스 오른쪽 버튼으로 클릭합니다.
- 9. 속성 \* 을 클릭합니다.

선택한 공유의 속성이 표시됩니다.

10. 일반 \* 탭에서 \* 오프라인 설정 \* 을 클릭합니다.

오프라인 설정 대화 상자가 나타납니다.

11. 필요에 따라 오프라인 사용 가능성 옵션을 구성합니다.

12. 확인 \* 을 클릭합니다.

## <span id="page-7-0"></span>로밍 프로필을 사용하여 **SVM**과 연결된 **SMB** 서버에 사용자 프로필을 중앙에서 저장합니다

<span id="page-7-1"></span>로밍 프로필을 사용하여 **SVM** 개요와 관련된 **SMB** 서버에 사용자 프로필을 중앙에서 저장합니다

ONTAP는 SVM(스토리지 가상 머신)과 연결된 CIFS 서버에 Windows 로밍 프로필을 저장할 수 있도록 지원합니다. 사용자 로밍 프로파일을 구성하면 사용자가 로그인하는 위치에 관계없이 자동 리소스 사용 가능 여부 등의 이점이 제공됩니다. 또한 로밍 프로필은 사용자 프로필의 관리 및 관리를 간소화합니다.

로밍 사용자 프로필에는 다음과 같은 이점이 있습니다.

• 자동 리소스 가용성

사용자가 Windows 8, Windows 7, Windows 2000 또는 Windows XP를 실행하는 네트워크의 컴퓨터에 로그인하면 사용자의 고유한 프로필을 자동으로 사용할 수 있습니다. 사용자는 네트워크에서 사용하는 각 컴퓨터에 프로파일을 만들 필요가 없습니다.

• 간편한 컴퓨터 교체

사용자 프로파일 정보는 모두 네트워크에서 별도로 유지되므로 사용자의 프로파일을 새 대체 컴퓨터에 쉽게 다운로드할 수 있습니다. 사용자가 새 컴퓨터에 처음 로그인하면 사용자 프로필의 서버 복사본이 새 컴퓨터에 복사됩니다.

관련 정보

[오프라인](#page-2-2) [파일을](#page-2-2) [사용하여](#page-2-2) [오프라인](#page-2-2) [사용을](#page-2-2) [위해](#page-2-2) [파일](#page-2-2) [캐싱을](#page-2-2) [허용합니다](#page-2-2)

[폴더](#page-9-0) [리디렉션을](#page-9-0) [사용하여](#page-9-0) [CIFS](#page-9-0) [서버에](#page-9-0) [데이터를](#page-9-0) [저장합니다](#page-9-0)

로밍 프로필 사용에 대한 요구 사항

CIFS 서버에서 Microsoft의 로밍 프로필을 사용하려면 먼저 ONTAP 및 SMB의 버전과 이 기능을 지원하는 Windows 클라이언트를 알아야 합니다.

**ONTAP** 버전 요구 사항

ONTAP는 로밍 프로필을 지원합니다.

**SMB** 프로토콜 버전 요구 사항

SVM(스토리지 가상 시스템)의 경우 ONTAP은 모든 버전의 SMB에서 로밍 프로필을 지원합니다.

**Windows** 클라이언트 요구 사항

사용자가 로밍 프로필을 사용하려면 Windows 클라이언트가 이 기능을 지원해야 합니다.

로밍 프로필을 지원하는 Windows 클라이언트에 대한 최신 정보는 상호 운용성 매트릭스 를 참조하십시오.

["NetApp](https://mysupport.netapp.com/matrix) [상호](https://mysupport.netapp.com/matrix) [운용성](https://mysupport.netapp.com/matrix) [매트릭스](https://mysupport.netapp.com/matrix) [툴](https://mysupport.netapp.com/matrix)["](https://mysupport.netapp.com/matrix)

### 로밍 프로필을 구성합니다

사용자가 네트워크의 컴퓨터에 로그온할 때 자동으로 사용자 프로필을 사용할 수 있도록 하려면 Active Directory 사용자 및 컴퓨터 MMC 스냅인을 통해 로밍 프로필을 구성할 수 있습니다. Windows Server에서 로밍 프로필을 구성하는 경우 Active Directory 관리 센터를 사용할 수 있습니다.

단계

- 1. Windows 서버에서 Active Directory 사용자 및 컴퓨터 MMC(또는 Windows 서버의 Active Directory 관리 센터 )를 엽니다.
- 2. 로밍 프로필을 구성할 사용자를 찾습니다.
- 3. 사용자를 마우스 오른쪽 단추로 클릭하고 \* 속성 \* 을 클릭합니다.
- 4. 프로필 \* 탭에서 사용자의 로밍 프로필을 저장할 공유의 프로파일 경로를 입력한 다음 '%username%'을(를) 입력합니다.

예를 들어, 프로파일 경로는 다음과 같습니다: '\\vs1.example.com\profiles\%username%`. 사용자가 처음 로그인하면 '%username%'이(가) 사용자 이름으로 대체됩니다.

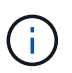

'\\vs1.example.com\profiles\%username%` 경로에서 'profiles'는 SVM(Storage Virtual Machine) VS1 공유에 대한 공유 이름이며 모든 사람에게 모든 권한이 부여됩니다.

5. 확인 \* 을 클릭합니다.

# <span id="page-8-0"></span>**SMB** 서버에 데이터를 저장하려면 폴더 리디렉션을 사용합니다

<span id="page-9-0"></span>폴더 리디렉션을 사용하여 **SMB** 서버에 데이터 저장 개요

ONTAP는 사용자 또는 관리자가 로컬 폴더의 경로를 CIFS 서버의 위치로 리디렉션할 수 있도록 Microsoft 폴더 리디렉션을 지원합니다. SMB 공유에 데이터가 저장되어 있더라도 리디렉션된 폴더가 로컬 Windows 클라이언트에 저장된 것처럼 나타납니다.

폴더 리디렉션은 주로 홈 디렉터리를 이미 배포했으며 기존 홈 디렉터리 환경과의 호환성을 유지하고자 하는 조직을 위한 것입니다.

- 문서, 바탕 화면, 시작 메뉴 등을 리디렉션할 수 있는 폴더의 예로 들 수 있습니다.
- 사용자는 Windows 클라이언트에서 폴더를 리디렉션할 수 있습니다.
- 관리자는 Active Directory에서 GPO를 구성하여 폴더 리디렉션을 중앙 집중식으로 구성 및 관리할 수 있습니다.
- 관리자가 로밍 프로필을 구성한 경우 폴더 리디렉션을 통해 관리자가 사용자 데이터를 프로필 데이터에서 나눌 수 있습니다.
- 관리자는 폴더 리디렉션 및 오프라인 파일을 함께 사용하여 로컬 폴더의 데이터 스토리지를 CIFS 서버로 리디렉션하는 동시에 사용자가 콘텐츠를 로컬로 캐시할 수 있습니다.

관련 정보

[오프라인](#page-2-2) [파일을](#page-2-2) [사용하여](#page-2-2) [오프라인](#page-2-2) [사용을](#page-2-2) [위해](#page-2-2) [파일](#page-2-2) [캐싱을](#page-2-2) [허용합니다](#page-2-2)

[로밍](#page-7-1) [프로필을](#page-7-1) [사용하여](#page-7-1) [SVM](#page-7-1)[과](#page-7-1) [연결된](#page-7-1) [CIFS](#page-7-1) [서버에](#page-7-1) [사용자](#page-7-1) [프로필을](#page-7-1) [중앙에서](#page-7-1) [저장합니다](#page-7-1)

### 폴더 리디렉션 사용 요구 사항

CIFS 서버에서 Microsoft의 폴더 리디렉션을 사용하려면 먼저 ONTAP 및 SMB의 버전과 이 기능을 지원하는 Windows 클라이언트를 알아야 합니다.

#### **ONTAP** 버전 요구 사항

ONTAP는 Microsoft 폴더 리디렉션을 지원합니다.

**SMB** 프로토콜 버전 요구 사항

SVM(스토리지 가상 시스템)의 경우 ONTAP는 모든 버전의 SMB에서 Microsoft의 폴더 리디렉션을 지원합니다.

#### **Windows** 클라이언트 요구 사항

사용자가 Microsoft의 폴더 리디렉션을 사용하려면 Windows 클라이언트가 이 기능을 지원해야 합니다.

폴더 리디렉션을 지원하는 Windows 클라이언트에 대한 최신 정보는 상호 운용성 매트릭스 를 참조하십시오.

#### ["mysupport.netapp.com/matrix"](http://mysupport.netapp.com/matrix)

폴더 리디렉션을 구성합니다

Windows 속성 창을 사용하여 폴더 리디렉션을 구성할 수 있습니다. 이 방법을 사용하면 Windows 사용자가 SVM 관리자의 도움 없이 폴더 리디렉션을 구성할 수 있다는 이점이 있습니다.

단계

1. Windows 탐색기에서 네트워크 공유로 리디렉션할 폴더를 마우스 오른쪽 단추로 클릭합니다.

2. 속성 \* 을 클릭합니다.

선택한 공유의 속성이 표시됩니다.

3. 바로 가기 \* 탭에서 \* 대상 \* 을 클릭하고 선택한 폴더를 리디렉션할 네트워크 위치의 경로를 지정합니다.

예를 들어, 폴더를 "Q:\"에 매핑된 홈 디렉토리의 "ata" 폴더로 리디렉션하려면 "Q:\data"를 대상으로 지정합니다.

4. 확인 \* 을 클릭합니다.

오프라인 폴더 구성에 대한 자세한 내용은 Microsoft TechNet 라이브러리를 참조하십시오.

관련 정보

["Microsoft TechNet](http://technet.microsoft.com/en-us/library/) [라이브러리](http://technet.microsoft.com/en-us/library/)[: technet.microsoft.com/en-us/library/"](http://technet.microsoft.com/en-us/library/)

## <span id="page-10-0"></span>**SMB 2.x**를 사용하여 **Windows** 클라이언트에서 **~snapshot** 디렉토리에 액세스합니다

SMB 2.x를 사용하는 Windows 클라이언트의 '~snapshot' 디렉토리에 액세스하는 방법은 SMB 1.0에 사용되는 방법과 다릅니다. SMB 2.x 연결을 사용할 때 Snapshot 복사본에 저장된 데이터에 성공적으로 액세스하기 위해 '~snapshot' 디렉토리에 액세스하는 방법을 이해해야 합니다.

SVM 관리자는 가상 서버 CIFS 공유 속성 제품군의 명령을 사용하여 'showsnapshot' 공유 속성을 활성화하거나 비활성화하여 Windows 클라이언트의 사용자가 공유의 '~snapshot' 디렉토리를 보고 액세스할 수 있는지 여부를 제어합니다.

'showsnapshot' 공유 속성을 비활성화하면 SMB 2.x를 사용하는 Windows 클라이언트의 사용자는 '~snapshot' 디렉토리를 볼 수 없으며 '~snapshot' 디렉토리의 경로를 수동으로 입력하거나 디렉토리 내의 특정 Snapshot 복제본에 액세스할 수 없습니다.

'showsnapshot' 공유 속성이 활성화되면 SMB 2.x를 사용하는 Windows 클라이언트의 사용자는 공유 루트 또는 공유 루트 아래의 연결 지점 또는 디렉토리 내에서 '~snapshot' 디렉토리를 볼 수 없습니다. 그러나 공유에 접속한 후에는 공유 경로의 끝에 수동으로 \~snapshot을 추가하여 숨겨진 `~snapshot' 디렉토리에 액세스할 수 있습니다. 숨겨진 '~snapshot' 디렉토리는 두 개의 진입점에서 액세스할 수 있습니다.

- 공유 루트에 있습니다
- 공유 공간의 모든 접합 지점에서

공유 내의 비접속 하위 디렉토리에서는 숨겨진 '~snapshot' 디렉토리에 액세스할 수 없습니다.

예

다음 예제에서 보여 주는 구성을 사용하면 "eng" 공유에 SMB 2.x가 연결되어 있는 Windows 클라이언트의 사용자가 공유 경로 및 경로의 모든 연결 지점에서 공유 경로에 "\~snapshot"을 수동으로 추가하여 '~snapshot" 디렉토리에

액세스할 수 있습니다. 숨겨진 '~snapshot' 디렉토리는 다음 세 가지 경로에서 액세스할 수 있습니다.

- '\\VS1\ENG\~스냅샷'
- '\\VS1\ENG\projects1\~스냅샷'
- '\\VS1\ENG\projects2\~스냅샷'

```
cluster1::> volume show -vserver vs1 -fields volume,junction-path
vserver volume junction-path
  ------- ------------ ----------------------------------------
vs1 vs1_root /
vs1 vs1 vol1 /eng
vs1 vs1 vol2 /eng/projects1
vs1 vs1 vol3 /eng/projects2
cluster1::> vserver cifs share show
Vserver Share Path Properties Comment ACL
-------- ------ ------- ---------- -------- ----------
vs1 eng /eng oplocks - Everyone / Full Control
                          changenotify
                          browsable
                           showsnapshot
```
## <span id="page-11-0"></span>이전 버전을 사용하여 파일 및 폴더를 복구합니다

이전 버전 개요를 사용하여 파일 및 폴더를 복구합니다

Microsoft 이전 버전을 사용하는 기능은 Snapshot 복사본을 일부 형식으로 지원하고 사용하도록 설정한 파일 시스템에 적용할 수 있습니다. 스냅샷 기술은 ONTAP의 핵심 요소입니다. 사용자는 Microsoft 이전 버전 기능을 사용하여 Windows 클라이언트에서 Snapshot 복사본의 파일과 폴더를 복구할 수 있습니다.

이전 버전 기능을 사용하면 사용자는 스토리지 관리자의 개입 없이 스냅샷 복사본을 탐색하거나 스냅샷 복사본에서 데이터를 복원할 수 있습니다. 이전 버전은 구성할 수 없습니다. 항상 활성화되어 있습니다. 스토리지 관리자가 공유에 스냅샷 복사본을 사용하도록 설정한 경우 이전 버전을 사용하여 다음 작업을 수행할 수 있습니다.

- 실수로 삭제된 파일을 복구합니다.
- 실수로 파일을 덮어쓴 경우 복구
- 작업 중 파일 버전을 비교합니다.

스냅샷 복사본에 저장된 데이터는 읽기 전용입니다. 파일을 변경하려면 파일 복사본을 다른 위치에 저장해야 합니다. 스냅샷 복사본은 주기적으로 삭제되므로 이전 버전의 파일을 무기한 보존하려는 경우 이전 버전에 포함된 파일 복사본을 만들어야 합니다.

### **Microsoft** 이전 버전 사용에 대한 요구 사항

CIFS 서버에서 이전 버전을 사용하려면 먼저 ONTAP 및 SMB의 버전과 지원 대상 Windows 클라이언트를 알아야 합니다. 스냅샷 복사본 설정 요구사항에 대해서도 알아야 합니다.

**ONTAP** 버전 요구 사항

이전 버전을 지원합니다.

**SMB** 프로토콜 버전 요구 사항

SVM(스토리지 가상 시스템)의 경우 ONTAP은 모든 버전의 SMB에서 이전 버전을 지원합니다.

**Windows** 클라이언트 요구 사항

사용자가 이전 버전을 사용하여 스냅샷 복사본의 데이터에 액세스할 수 있으려면 먼저 Windows 클라이언트가 이 기능을 지원해야 합니다.

이전 버전을 지원하는 Windows 클라이언트에 대한 최신 정보는 상호 운용성 매트릭스 를 참조하십시오.

["NetApp](https://mysupport.netapp.com/matrix) [상호](https://mysupport.netapp.com/matrix) [운용성](https://mysupport.netapp.com/matrix) [매트릭스](https://mysupport.netapp.com/matrix) [툴](https://mysupport.netapp.com/matrix)["](https://mysupport.netapp.com/matrix)

스냅샷 복사본 설정에 대한 요구사항

이전 버전을 사용하여 스냅샷 복사본의 데이터에 액세스하려면 활성화된 스냅샷 정책이 데이터가 포함된 볼륨에 연결되어 있어야 하고, 클라이언트가 스냅샷 데이터에 액세스할 수 있어야 하며, 스냅샷 복사본이 존재해야 합니다.

이전 버전 탭을 사용하여 스냅샷 복사본 데이터를 보고 관리할 수 있습니다

Windows 클라이언트 시스템의 사용자는 Windows 속성 창의 이전 버전 탭을 사용하여 SVM(스토리지 가상 머신) 관리자를 참여시키지 않고도 스냅샷 복사본에 저장되어 있는 데이터를 복원할 수 있습니다.

이 작업에 대해

관리자가 공유가 포함된 볼륨에서 스냅샷 복사본을 사용하도록 설정하고 관리자가 스냅샷 복사본을 표시하도록 공유를 구성한 경우, 이전 버전 탭을 사용하여 SVM에 저장된 데이터의 스냅샷 복사본에 있는 데이터를 보고 관리할 수 있습니다.

단계

1. Windows 탐색기에서 CIFS 서버에 저장된 데이터의 매핑된 드라이브 컨텐츠를 표시합니다.

2. 스냅샷 복사본을 보거나 관리할 매핑된 네트워크 드라이브에서 파일 또는 폴더를 마우스 오른쪽 단추로 클릭합니다.

3. 속성 \* 을 클릭합니다.

선택한 파일 또는 폴더의 속성이 표시됩니다.

4. 이전 버전 \* 탭을 클릭합니다.

선택한 파일 또는 폴더의 사용 가능한 스냅샷 복사본 목록이 폴더 버전: 상자에 표시됩니다. 나열된 스냅샷 복사본은 스냅샷 복사본 이름 접두사 및 생성 타임 스탬프로 식별됩니다.

- 5. 폴더 버전: \* 상자에서 관리할 파일 또는 폴더의 복사본을 마우스 오른쪽 단추로 클릭합니다.
- 6. 적절한 작업을 수행합니다.

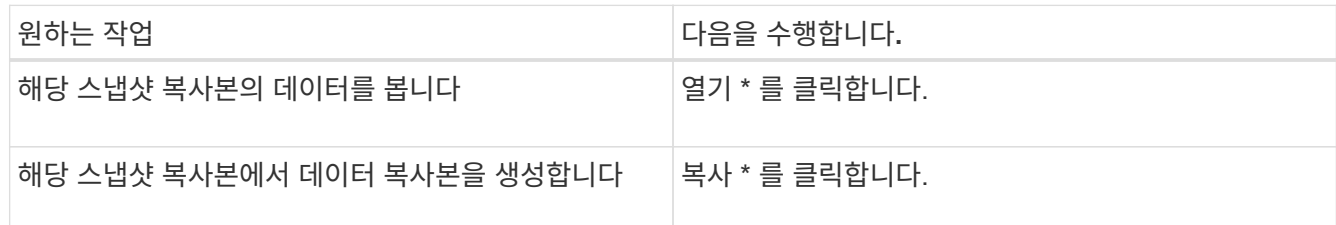

스냅샷 복사본의 데이터는 읽기 전용입니다. 이전 버전 탭에 나열된 파일과 폴더를 수정하려면 쓰기 가능한 위치에 수정할 파일 및 폴더의 복사본을 저장하고 복사본을 수정해야 합니다.

7. 스냅샷 데이터 관리를 마친 후 \* OK \* 를 클릭하여 \* Properties \* 대화 상자를 닫습니다.

이전 버전 탭을 사용하여 스냅샷 데이터를 보고 관리하는 방법에 대한 자세한 내용은 Microsoft TechNet 라이브러리를 참조하십시오.

#### 관련 정보

["Microsoft TechNet](http://technet.microsoft.com/en-us/library/) [라이브러리](http://technet.microsoft.com/en-us/library/)[: technet.microsoft.com/en-us/library/"](http://technet.microsoft.com/en-us/library/)

이전 버전에서 사용할 수 있는 스냅샷 복사본이 있는지 확인합니다

활성화된 스냅샷 정책이 공유가 포함된 볼륨에 적용되고 볼륨 구성에서 스냅샷 복사본에 액세스할 수 있는 경우에만 이전 버전 탭에서 스냅샷 복사본을 볼 수 있습니다. 이전 버전 액세스 권한을 가진 사용자를 지원할 때 스냅샷 복사본의 가용성을 확인하는 것이 좋습니다.

#### 단계

1. 공유 데이터가 상주하는 볼륨에 자동 스냅샷 복사본이 활성화되어 있는지 여부와 클라이언트가 스냅샷 디렉토리에 액세스할 수 있는지 여부를 확인합니다. 'volume show -vserver -name -volume volume -name -vserver 필드, 볼륨, snapdir -access, snapshot-policy, snapshot-count'

출력에는 볼륨과 연관된 스냅샷 정책, 클라이언트 스냅샷 디렉토리 액세스 설정 여부 및 사용 가능한 스냅샷 복사본 수가 표시됩니다.

- 2. 연결된 스냅샷 정책이 'volume snapshot policy show-policy policy-name'으로 설정되어 있는지 확인합니다
- 3. 사용 가능한 스냅샷 복사본 'volume snapshot show-volume volume\_name'을 나열합니다

스냅샷 정책 및 스냅샷 일정 구성 및 관리에 대한 자세한 내용은 을 참조하십시오 ["](https://docs.netapp.com/ko-kr/ontap/data-protection/index.html)[데이터](https://docs.netapp.com/ko-kr/ontap/data-protection/index.html) [보호](https://docs.netapp.com/ko-kr/ontap/data-protection/index.html)[".](https://docs.netapp.com/ko-kr/ontap/data-protection/index.html)

예

다음 예에서는 공유 데이터 및 "data1"의 사용 가능한 스냅샷 복사본이 포함된 "data1"이라는 볼륨과 연결된 스냅샷 정책에 대한 정보를 표시합니다.

cluster1::> volume show -vserver vs1 -volume data1 -fields vserver, volume, snapshot-policy, snapdir-access, snapshot-count vserver volume snapdir-access snapshot-policy snapshot-count -------- ------ -------------- --------------- ------------- vs1 data1 true default 10 cluster1::> volume snapshot policy show -policy default Vserver: cluster1 Number of Is Policy Name Schedules Enabled Comment ------------------ --------- ------- --------------------------------- default 3 true Default policy with hourly, daily & weekly schedules. Schedule Count Prefix Count Research SnapMirror Label ---------------- ----- ---------------------- ------------------ hourly 6 hourly daily 100 daily daily daily daily weekly 2 weekly weekly weekly cluster1::> volume snapshot show -volume data1 ---Blocks--- Vserver Volume Snapshot State Size Total% Used% -------- ------- ------------------------- -------- -------- ------ ---- vs1 data1 weekly.2012-12-16 0015 valid 408KB 0% 1% daily.2012-12-22\_0010 valid 420KB 0% 1% daily.2012-12-23\_0010 valid 192KB 0% 0% weekly.2012-12-23 0015 valid 360KB 0% 1% hourly.2012-12-23 1405 valid 196KB 0% 0% hourly.2012-12-23 1505 valid 196KB 0% 0% hourly.2012-12-23 1605 valid 212KB 0% 0% hourly.2012-12-23 1705 valid 136KB 0% 0% hourly.2012-12-23 1805 valid 200KB 0% 0% hourly.2012-12-23 1905 valid 184KB 0% 0%

관련 정보

[이전](#page-14-0) [버전](#page-14-0) [액세스를](#page-14-0) [사용하도록](#page-14-0) [스냅샷](#page-14-0) [구성을](#page-14-0) [생성합니다](#page-14-0)

["](https://docs.netapp.com/ko-kr/ontap/data-protection/index.html)[데이터](https://docs.netapp.com/ko-kr/ontap/data-protection/index.html) [보호](https://docs.netapp.com/ko-kr/ontap/data-protection/index.html)["](https://docs.netapp.com/ko-kr/ontap/data-protection/index.html)

<span id="page-14-0"></span>이전 버전 액세스를 사용하도록 스냅샷 구성을 생성합니다

스냅샷 복사본에 대한 클라이언트 액세스가 설정되어 있고 스냅샷 복사본이 있다면 이전 버전 기능은 항상 사용할 수 있습니다. 스냅샷 복사본 구성이 이러한 요구사항을 충족하지 않으면 이를 위한 스냅샷 복사본 구성을 생성할 수 있습니다.

#### 단계

1. 이전 버전 액세스를 허용할 공유가 포함된 볼륨에 연결된 스냅샷 정책이 없는 경우 스냅샷 정책을 볼륨에 연결하고 '볼륨 수정' 명령을 사용하여 활성화합니다.

볼륨 수정 명령에 대한 자세한 내용은 man 페이지를 참조하십시오.

2. "volume modify" 명령을 사용하여 스냅샷 복사본에 대한 액세스를 설정하고 "-snap-dir" 옵션을 "true"로 설정합니다.

볼륨 수정 명령에 대한 자세한 내용은 man 페이지를 참조하십시오.

3. "volume show" 및 "volume snapshot policy show" 명령을 사용하여 스냅샷 정책이 활성화되어 있고 스냅샷 디렉토리에 대한 액세스가 활성화되어 있는지 확인합니다.

'volume show' 및 'volume snapshot policy show' 명령 사용에 대한 자세한 내용은 man 페이지를 참조하십시오.

스냅샷 정책 및 스냅샷 일정 구성 및 관리에 대한 자세한 내용은 을 참조하십시오 ["](https://docs.netapp.com/ko-kr/ontap/data-protection/index.html)[데이터](https://docs.netapp.com/ko-kr/ontap/data-protection/index.html) [보호](https://docs.netapp.com/ko-kr/ontap/data-protection/index.html)[".](https://docs.netapp.com/ko-kr/ontap/data-protection/index.html)

#### 관련 정보

#### ["](https://docs.netapp.com/ko-kr/ontap/data-protection/index.html)[데이터](https://docs.netapp.com/ko-kr/ontap/data-protection/index.html) [보호](https://docs.netapp.com/ko-kr/ontap/data-protection/index.html)["](https://docs.netapp.com/ko-kr/ontap/data-protection/index.html)

교차점이 포함된 디렉토리 복원 지침

이전 버전을 사용하여 교차점이 포함된 폴더를 복원할 때 유의해야 할 몇 가지 지침이 있습니다.

이전 버전을 사용하여 정션 포인트인 하위 폴더가 있는 폴더를 복원할 때 "액세스 거부" 오류로 인해 복구가 실패할 수 있습니다.

복원하려는 폴더에 '-parent' 옵션과 함께 'vol show' 명령을 사용하여 교차점이 있는지 여부를 확인할 수 있습니다. 또한 'vserver security trace' 명령을 사용하여 파일 및 폴더 액세스 문제에 대한 자세한 로그를 생성할 수 있습니다.

관련 정보

[NAS](https://docs.netapp.com/ko-kr/ontap/smb-admin/create-manage-data-volumes-nas-namespaces-concept.html) 네임스페[이스에서](https://docs.netapp.com/ko-kr/ontap/smb-admin/create-manage-data-volumes-nas-namespaces-concept.html) [데이터](https://docs.netapp.com/ko-kr/ontap/smb-admin/create-manage-data-volumes-nas-namespaces-concept.html) [볼륨](https://docs.netapp.com/ko-kr/ontap/smb-admin/create-manage-data-volumes-nas-namespaces-concept.html) [생성](https://docs.netapp.com/ko-kr/ontap/smb-admin/create-manage-data-volumes-nas-namespaces-concept.html) [및](https://docs.netapp.com/ko-kr/ontap/smb-admin/create-manage-data-volumes-nas-namespaces-concept.html) [관리](https://docs.netapp.com/ko-kr/ontap/smb-admin/create-manage-data-volumes-nas-namespaces-concept.html)

Copyright © 2024 NetApp, Inc. All Rights Reserved. 미국에서 인쇄됨 본 문서의 어떠한 부분도 저작권 소유자의 사전 서면 승인 없이는 어떠한 형식이나 수단(복사, 녹음, 녹화 또는 전자 검색 시스템에 저장하는 것을 비롯한 그래픽, 전자적 또는 기계적 방법)으로도 복제될 수 없습니다.

NetApp이 저작권을 가진 자료에 있는 소프트웨어에는 아래의 라이센스와 고지사항이 적용됩니다.

본 소프트웨어는 NetApp에 의해 '있는 그대로' 제공되며 상품성 및 특정 목적에의 적합성에 대한 명시적 또는 묵시적 보증을 포함하여(이에 제한되지 않음) 어떠한 보증도 하지 않습니다. NetApp은 대체품 또는 대체 서비스의 조달, 사용 불능, 데이터 손실, 이익 손실, 영업 중단을 포함하여(이에 국한되지 않음), 이 소프트웨어의 사용으로 인해 발생하는 모든 직접 및 간접 손해, 우발적 손해, 특별 손해, 징벌적 손해, 결과적 손해의 발생에 대하여 그 발생 이유, 책임론, 계약 여부, 엄격한 책임, 불법 행위(과실 또는 그렇지 않은 경우)와 관계없이 어떠한 책임도 지지 않으며, 이와 같은 손실의 발생 가능성이 통지되었다 하더라도 마찬가지입니다.

NetApp은 본 문서에 설명된 제품을 언제든지 예고 없이 변경할 권리를 보유합니다. NetApp은 NetApp의 명시적인 서면 동의를 받은 경우를 제외하고 본 문서에 설명된 제품을 사용하여 발생하는 어떠한 문제에도 책임을 지지 않습니다. 본 제품의 사용 또는 구매의 경우 NetApp에서는 어떠한 특허권, 상표권 또는 기타 지적 재산권이 적용되는 라이센스도 제공하지 않습니다.

본 설명서에 설명된 제품은 하나 이상의 미국 특허, 해외 특허 또는 출원 중인 특허로 보호됩니다.

제한적 권리 표시: 정부에 의한 사용, 복제 또는 공개에는 DFARS 252.227-7013(2014년 2월) 및 FAR 52.227- 19(2007년 12월)의 기술 데이터-비상업적 품목에 대한 권리(Rights in Technical Data -Noncommercial Items) 조항의 하위 조항 (b)(3)에 설명된 제한사항이 적용됩니다.

여기에 포함된 데이터는 상업용 제품 및/또는 상업용 서비스(FAR 2.101에 정의)에 해당하며 NetApp, Inc.의 독점 자산입니다. 본 계약에 따라 제공되는 모든 NetApp 기술 데이터 및 컴퓨터 소프트웨어는 본질적으로 상업용이며 개인 비용만으로 개발되었습니다. 미국 정부는 데이터가 제공된 미국 계약과 관련하여 해당 계약을 지원하는 데에만 데이터에 대한 전 세계적으로 비독점적이고 양도할 수 없으며 재사용이 불가능하며 취소 불가능한 라이센스를 제한적으로 가집니다. 여기에 제공된 경우를 제외하고 NetApp, Inc.의 사전 서면 승인 없이는 이 데이터를 사용, 공개, 재생산, 수정, 수행 또는 표시할 수 없습니다. 미국 국방부에 대한 정부 라이센스는 DFARS 조항 252.227-7015(b)(2014년 2월)에 명시된 권한으로 제한됩니다.

#### 상표 정보

NETAPP, NETAPP 로고 및 <http://www.netapp.com/TM>에 나열된 마크는 NetApp, Inc.의 상표입니다. 기타 회사 및 제품 이름은 해당 소유자의 상표일 수 있습니다.